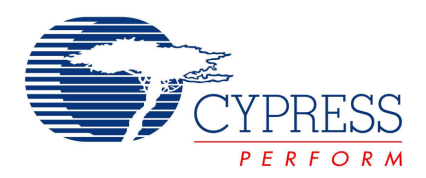

# Capacitive Sensing 101

By (Jon Peterson, Applications Engineer, Cypress Semiconductor Corp.)

# Executive Summary

Capacitive Sensing as a human-device interface is becoming increasingly popular. Capacitive sensing can be recognized in many popular consumer products such as laptop trackpads, MP3 players, computer monitors and cell phones, but it is certainly not limited to these applications. More and more engineers choose capacitive sensing for its flexibility, unique human-device interface and cost reduction over mechanical switches.

Designs are likely to experience many different environmental changes, marketing requirement changes and user abuse; choosing a device that is flexible, programmable, and upgradeable is necessary. Without question, the most flexible, programmable and upgradeable device on the market is the Cypress Semiconductor Programmable System on a Chip (PSoC). PSoC is a mixed-signal array which includes analog and digital resources as well as an integrated microcontroller all on the same chip! Choosing a fixed-function device, such as an ASIC, seems like a good idea at first, but overcoming its problems requires spending more money on hardware. A mixed-signal array device allows resolution of most issues with a firmware change. One major advantage of having a flash-based device is that its firmware can be updated after the device has shipped by including a bootloader. Bootloaders are valuable are worth considering on a new design.

### Understanding Electric Fields

In order to understand capacitive sensing, it is first important to understand some basics about electric fields (E-Fields). It is a fundamental fact that E-Fields take the path of least resistance. Figure 1 shows a general form of E-Fields in a capacitive sensing design.

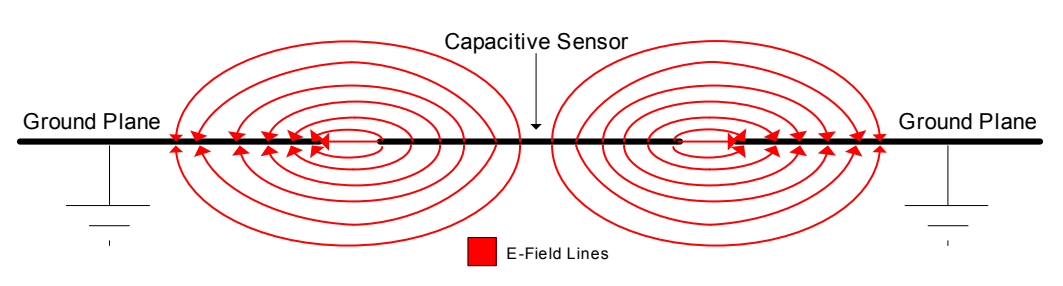

#### Figure 1. E-Fields and Parasitic Capacitance

E-Fields form from the greatest potential to the least potential. Figure 1 shows E-Field lines from the capacitive sensor to ground. Measuring the capacitance at this point yields the parasitic capacitance. Parasitic capacitance is the capacitance of the sensor, without a conductive object present. Figure 2 shows the effect of a conductive object in the same system.

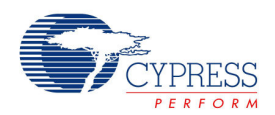

#### Figure 2. E-Fields with a finger present

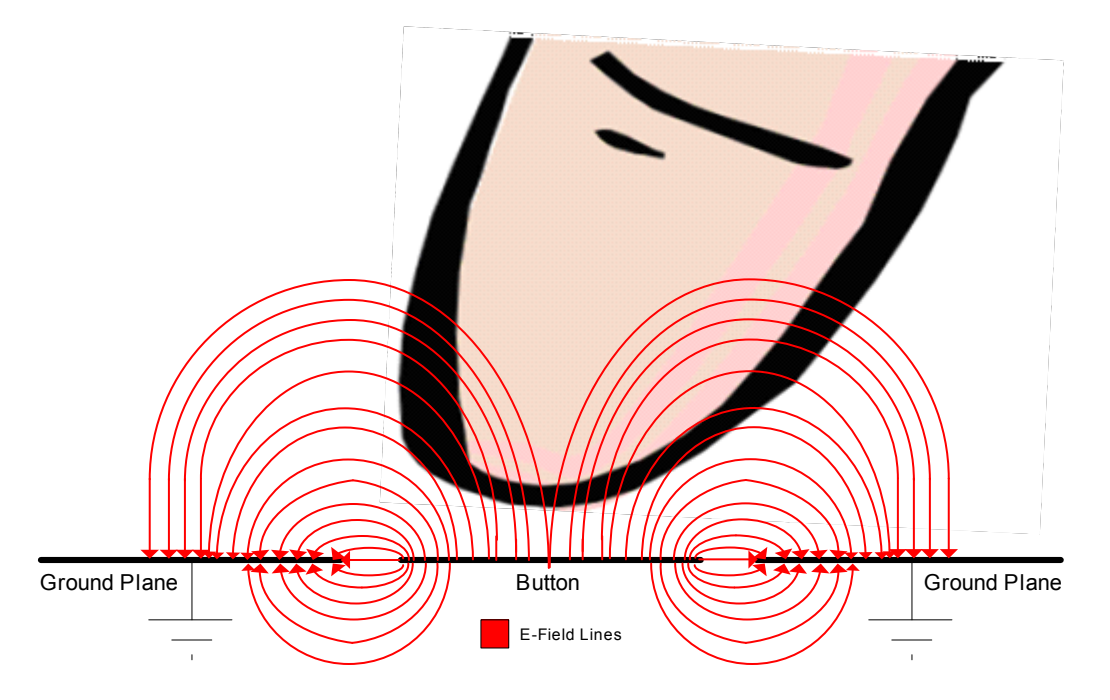

The conductive object allows an increased number of E-Field lines to travel between the sensor and ground. This greater concentration of E-Field lines results in a greater capacitance measured at the sensor. In human interface devices, the conductive object is typically a human finger, hand, foot, etc.

### Measuring a Fixed Capacitance

It is important to understand how to measure a fixed capacitance. One of the most fundamental capacitor equations is shown in Equation 1. Differentiating both sides with respect to time, results in Equation 2. Since a static capacitance is being

measured,  $\frac{1}{dt}$  $\frac{dC}{dt}$  equals zero and the equation simplifies to Equation 3.  $\frac{dq}{dt}$  $\frac{dq}{dt}$  is more commonly called current, i, allowing one

final simplification to Equation 4. Equation 4 is another of the most important capacitor equations. Rearranging Equation 4 yields Equation 5 which bares a striking resemblance to the formula for a line,  $y = mx + b$ . Figure 3 shows capacitors being charged by a constant current source.

| $q = C*V$  | $\frac{dq}{dt} = V* \frac{dC}{dt} + C* \frac{dV}{dt}$ | $\frac{dq}{dt} = C* \frac{dV}{dt}$ | $i = C* \frac{dV}{dt}$ | $v(t) = \frac{i}{C}*t$ |
|------------|-------------------------------------------------------|------------------------------------|------------------------|------------------------|
| Equation 1 | Equation 2                                            | Equation 3                         | Equation 4             | Equation 5             |

The slope, m, of the line is current divided by capacitance. Applying constant current to the capacitor yields a linear slope. Changing the capacitance and keeping the source current constant causes the slope of the line to change. For the same current, and an increase in capacitance, the slope of the line will become more gradual as shown in Figure 3.

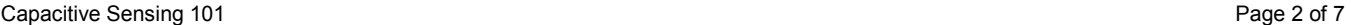

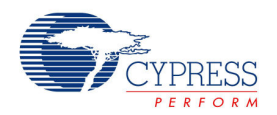

### Figure 3. Voltage ramp on different capacitors

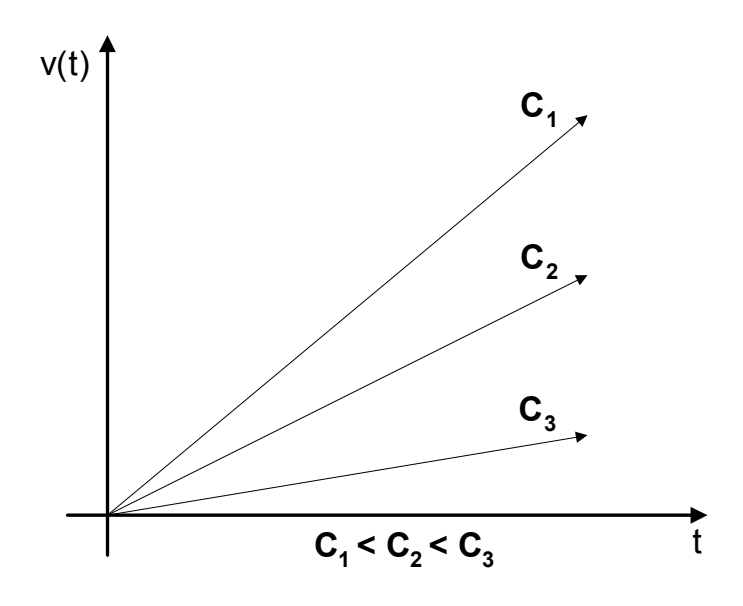

### Measurement Methods

Two measurements are necessary to determine the presence or absence of a conductive object on a sensor: the parasitic capacitance and the capacitance due to the conductive object. Taking Equation 4 and rearranging it results in Equation 6.

$$
C = i \cdot \frac{\Delta t}{\Delta V}
$$

#### Equation 6

If the supply current, i, and the time elapsed, ∆t, are known, it is possible to measure the voltage change, ∆V. Once a measurement for ∆V has been made, solving for the capacitance is simple.

The method utilizing Equation 6 is simple; a more advanced solution is to use a relaxation oscillator [Figure 4].

#### Figure 4. CapSense Relaxation Oscillator

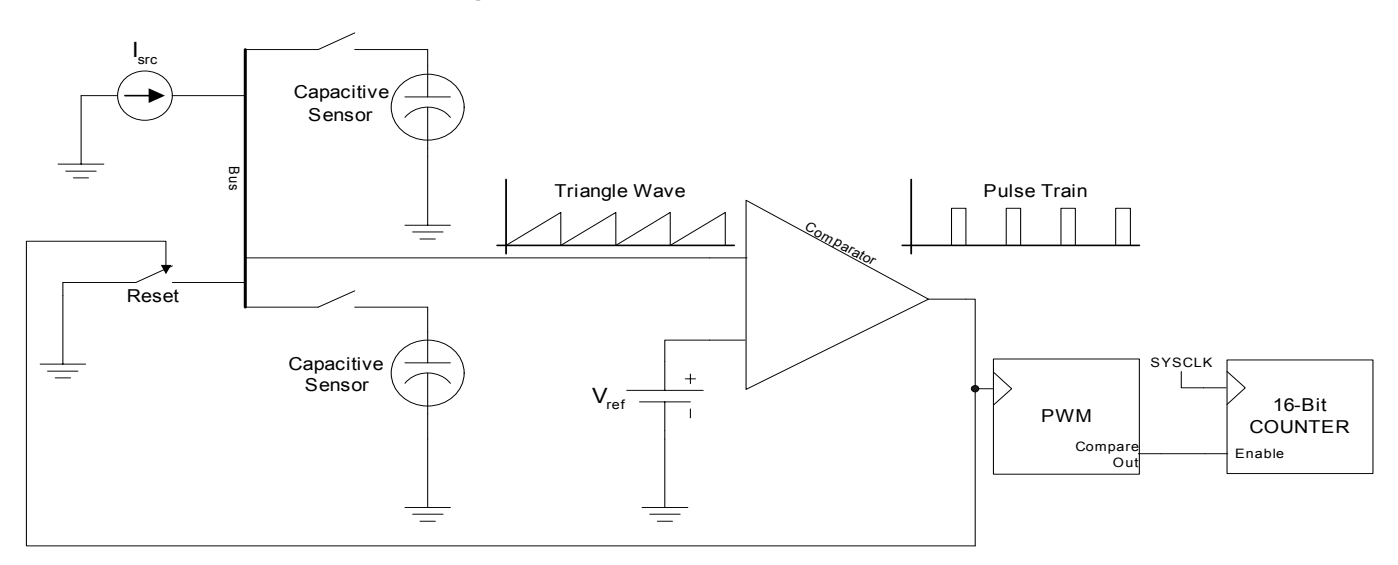

Capacitive Sensing 101 **Page 3 of 7** Page 3 of 7

Published in Elektronik October 2006

[\[+\] Feedback](http://ccc01.opinionlab.com/o.asp?id=wRiLHxlo&prev=docurate_Capacitive_Sensing_101_pdf_p_3) 

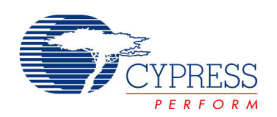

The current source,  $I_{src}$ , provides the constant current to charge the capacitor.  $I_{src}$  is connected to a bus which allows one or more capacitors to be connected at a time. The reset switch allows the capacitors connected to the bus to be drained. Each capacitive sensor is connected to the bus one at a time. When a sensor is first connected, I<sub>src</sub> applies constant current to the capacitor to generate the ramp shown in Figure 3. Once the voltage reaches a predefined reference level, V<sub>ref</sub>, the comparator trips and restarts the charging sequence by draining the sensor capacitor to ground. Figure 5 shows the charging sequence and comparator trip level.

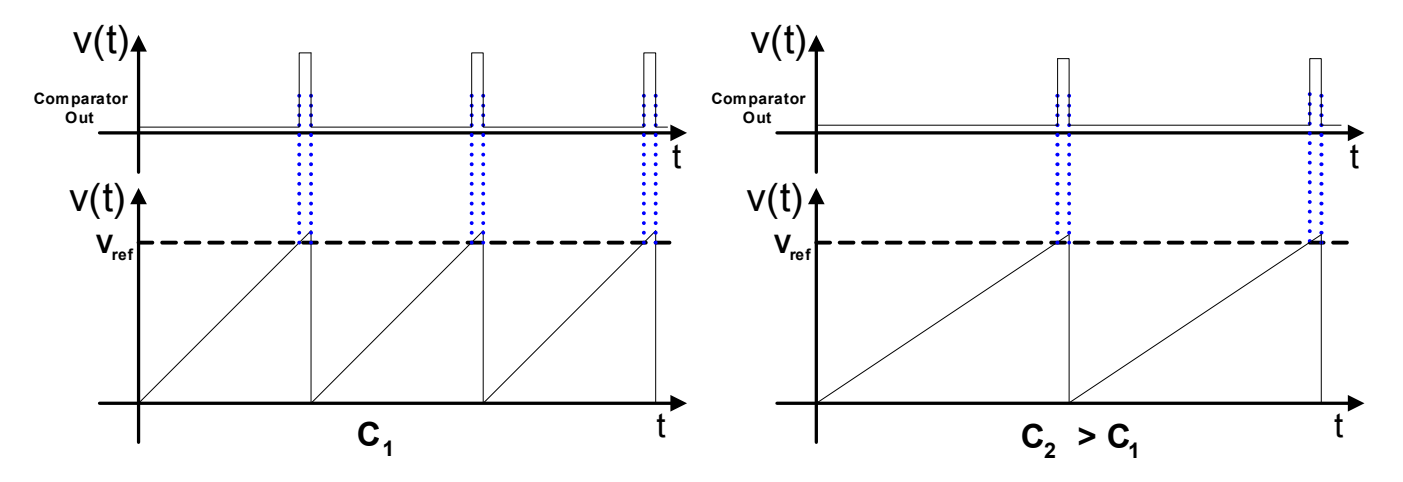

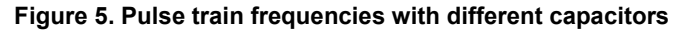

The pulse train's frequency decreases with a greater capacitance. The pulse train is tied to the clock input of a PWM. For a fixed duty cycle, the PWM is high longer when measuring a greater capacitance. The output of the PWM enables a 16-bit counter. Figure 6 shows how the PWM enable affects the counter. The counter value is greater for  $C_2$  than  $C_1$ .

#### Figure 6. PWM Enable and Counter

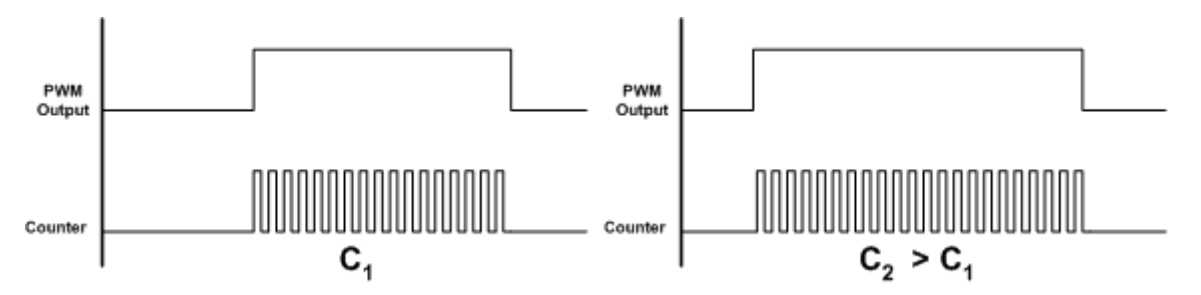

After the PWM disables the counter, the counter value is stored for processing. Now that the counter value has been stored, the circuit has undergone a full analog to digital conversion; the capacitance is stored as a digital value.

# Processing the Data

Once the capacitance is stored as a digital value (raw counts), the next step is to process the data. In order for the capacitance value to be meaningful, it must be compared to something else. Equation 7 shows the capacitance ratio.

Capacitive Sensing 101 **Page 4 of 7** Page 4 of 7

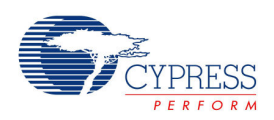

$$
\Delta C = \frac{C_{conductive}}{C_{\text{parasitic}}}
$$

### Equation 7

The capacitance due to the conductive object, C<sub>conductive</sub>, must be compared to the capacitance occurring naturally in the system, C<sub>parasitic</sub>. In order to keep track of the parasitic capacitance as it changes with time, its measured value is stored in a variable called a baseline. A baseline keeps track of the slow changes in parasitic capacitance due to environmental effects such as temperature changes. A baseline is analogous to analog ground; the baseline does not need to be zero, but it serves as the reference for all capacitive measurements.

There are multiple methods for storing the measured value into the baseline variable; each method is essentially a low-pass filter. An example is an Infinite Impulse Response (IIR) filter. The IIR filter follows the simple equation shown in Equation 8. The CurrentMeasurement variable is equal to the present measured value for the raw counts.

$$
Basedine(n) = \frac{3}{4} * Baseline(n-1) + \frac{1}{4} * Current Measurement
$$
  
Equation 8

Once a stable baseline has been established the next step is to define the level at which a finger press will be detected. The best way to detect a finger press is to define two threshold values, one at which the signal is considered to be noise and the other where the signal is considered to be a finger press (or presence of a conductive object). Figure 7 shows each of the thresholds in a capacitive sensing system. Care should be taken to choose the correct levels of these thresholds as they affect the sensitivity and performance of the system. The thresholds are relative to the baseline. To add hysteresis, detect a finger press when the raw counts break above the finger threshold, and detect the off state when the finger press falls below the noise threshold.

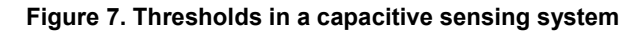

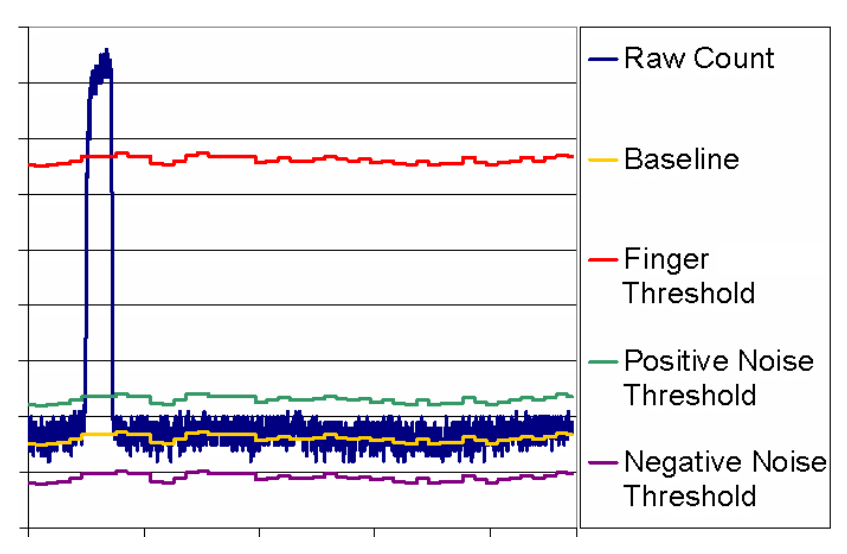

# PCB Design Basics

Capacitive sensors can be constructed from many different media, such as copper,ITO and printed ink. Copper capacitive sensors can be implemented on standard FR4 PCBs as well as on flexible material. ITO allows the capacitive sensor to be up to 90% transparent (for single layer solutions).

Capacitive Sensing 101 **Page 5 of 7** Page 5 of 7

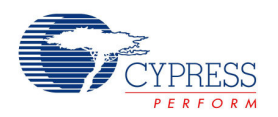

The size and spacing of the capacitive sensor are both very important to the sensor's performance. Figure 8 shows the recommended sensor spacing.

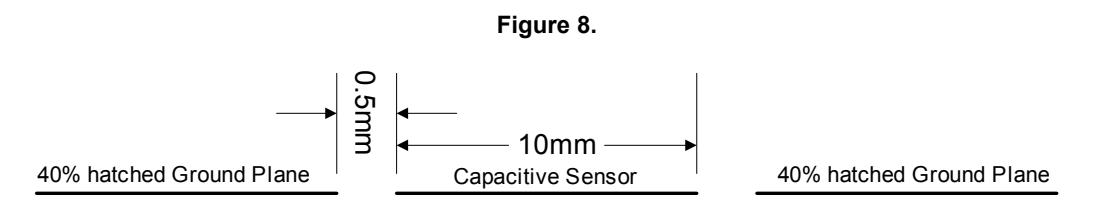

In addition to the size of the sensor, and its spacing relative to the ground plane, the type of ground plane used is very important. Since the parasitic capacitance of the sensor is related to the E-Field's path to ground, it is important to choose a ground plane that limits the concentration of E-Field lines without a conductive object present. Equation 7, shows decreasing the parasitic capacitance increases the device's sensitivity (greater ∆C). The recommended ground plane for capacitive sensors is a 40% fill, hatched ground plane. Leave some ground plane intact so that the conductive object is still able to provide a low-resistance path to ground without affecting other circuit elements. For a more detailed description of capacitive sensor layout, please refer to the Cypress Semiconductor Application Note AN2292.

# Troubleshooting and Debugging

It is difficult to account for all environmental effects in the initial design phase. There may be some adjustments required for the noise and finger thresholds. Care should be taken to test the system across the full operating temperature range and in noisy environments.

# Conclusion

Designing a capacitance sensing system is fairly straightforward. First, pick the type of sensing material (FR4, Flex, ITO, etc). Second, understand the environment the device will operate in. Understand the full operating temperature range, what radio frequencies are present and how the user will interact with the interface. Third, choose an integrated circuit that will be able to handle the demands of a changing environment and is upgradeable. The Cypress Semiconductor Programmable System on a Chip, Mixed Signal Array, is a configurable device which includes royalty-free source code for implementing a capacitive sensing solution. Fourth, do not make compromises with your PCB design that will affect capacitance sensing performance. Make sure to pay attention to the layout guidelines defined in Cypress application note AN2292. Fifth, spend the time to "tune" your system. Make sure the design meets the environment requirements. Finally, be patient while troubleshooting. If you are not familiar with capacitance sensing, take the time to understand it. Cypress Semiconductor makes several capacitive sensing evaluation boards, such as the CY3212 and CY3214. Cypress also provides free source code examples that ship with these evaluation kits. To view the source code online, please visit http://www.cypress.com/capsense/ and click on the "Applications" link.

Published in Elektronik October 2006

[\[+\] Feedback](http://ccc01.opinionlab.com/o.asp?id=wRiLHxlo&prev=docurate_Capacitive_Sensing_101_pdf_p_6) 

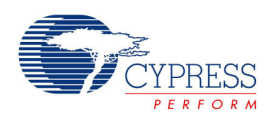

References

Cypress Semiconductor 198 Champion Court San Jose, CA 95134-1709 Phone: 408-943-2600 Fax: 408-943-4730 http://www.cypress.com

© Cypress Semiconductor Corporation, 2007. The information contained herein is subject to change without notice. Cypress Semiconductor Corporation assumes no responsibility for the use of any circuitry other than circuitry embodied in a Cypress product. Nor does it convey or imply any license under patent or other rights. Cypress products are not warranted nor intended<br>to be used for medical, life su its products for use as critical components in life-support systems where a malfunction or failure may reasonably be expected to result in significant injury to the user. The inclusion of Cypress products in life-support systems application implies that the manufacturer assumes all risk of such use and in doing so indemnifies Cypress against all charges.

PSoC Designer™, Programmable System-on-Chip™, and PSoC Express™ are trademarks and PSoC® is a registered trademark of Cypress Semiconductor Corp. All other trademarks or registered trademarks referenced herein are property of the respective corporations.

This Source Code (software and/or firmware) is owned by Cypress Semiconductor Corporation (Cypress) and is protected by and subject to worldwide patent protection (United States and foreign), United States copyright laws and international treaty provisions. Cypress hereby grants to licensee a personal, non-exclusive, non-transferable license to copy, use, modify, create<br>derivative works of, and compil only in conjunction with a Cypress integrated circuit as specified in the applicable agreement. Any reproduction, modification, translation, compilation, or representation of this Source Code<br>except as specified above is p

Disclaimer: CYPRESS MAKES NO WARRANTY OF ANY KIND, EXPRESS OR IMPLIED, WITH REGARD TO THIS MATERIAL, INCLUDING, BUT NOT LIMITED TO, THE IMPLIED WARRANTIES OF MERCHANTABILITY AND FITNESS FOR A PARTICULAR PURPOSE. Cypress reserves the right to make changes without further notice to the materials described herein. Cypress does not assume any liability arising out of the application or use of any product or circuit described herein. Cypress does not authorize its products for use as critical<br>components in life-support systems systems application implies that the manufacturer assumes all risk of such use and in doing so indemnifies Cypress against all charges.

Use may be limited by and subject to the applicable Cypress software license agreement.